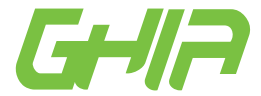

**Estimado usuario:**Antes de utilizar este producto, lo invitamos a leer elsiguiente manual para que conozca todas sus funciones y características.

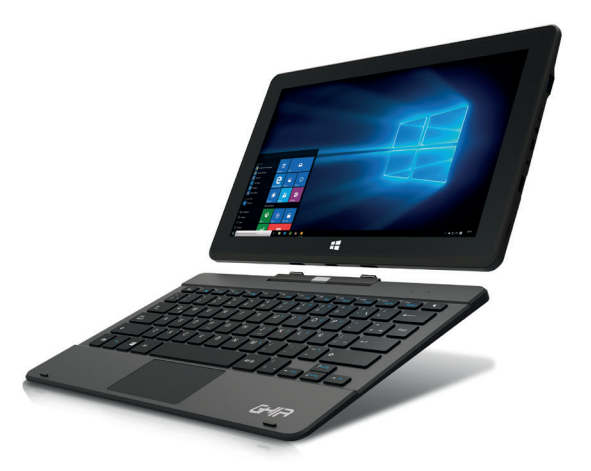

Código de fabricante<br> **CAM43211** WWW.ghia.com.mx

# **A** ATENCIÓN!

Aconsejamos que lea este manual detenidamente para obtener el mayor rendimiento de su tableta.

La operación de este equipo está sujeta a las siguientes dos condiciones: 1. Es posible que este equipo o dispositivo no cause interferencia perjudicial.

2. Este equipo o dispositivo debe aceptar cualquier interferencia, incluyendo la que le pueda causar su operación no deseada.

El presente manual contiene información de seguridad importante para el uso correcto de su tableta y así evitar accidentes. Por favor, lea cuidadosamente este manual antes de utilizar la tableta.

• No exponga la tableta a altas temperaturas, humedad o polvo.

• No deje expuesta la tableta al sol por largos periodos de tiempo.

• No deje caer la tableta y evite golpear la pantalla, ya que esto puede causar daños o mal funcionamiento.

• Elija el nivel de volumen apropiado, no utilice los audífonos a un volumen alto. Si escucha un zumbido, baje el volumen o no los utilice.

• Cargue su batería cuando el ícono de la batería indique que no hay carga.

• No desarme su tableta, ni utilice solventes o anticorrosivos para limpiarla.

• No use su tableta en entornos restringidos a equipos electrónicos (como cabinas de aviones).

• No use su tableta mientras maneja o camina por la calle.

• Use el puerto USB solamente para la transferencia de información.

Nota: Todas las imágenes contenidas en este manual son sólo de referencia. La información provista en especificaciones y diseño puede sufrir cambios sin previo aviso.

## **ESPECIFICACIONES**

**Sistema operativo:** Windows 10 Home **Procesador:** intel Z8350 Quad core 1.4 Ghz **Almacenamiento interno:** 32GB eMMC **Memoria RAM:** 2GB **Display:** LCD IPS 11.6'' (29.46 cm) **Resolución:** FHD (1 980 x 1 080 pixeles) **Pantalla:** Táctil capacitiva **Cámaras:** Frontal y trasera de 2.0 Megapixeles **Conexiónes:** WiFi b/g/n y Bluetooth 4.0 **Puertos USB:** 2.0 x 1, 3.0 x 1 y micro USB x 1 **Entrada:** Mini HDMI **Ranura para tarjeta:** Micro SD **Bocinas:** integradas 8Ω/0.8W Entrada para auriculares **Batería:** Recargable de 6 000 mAh **Alimentación:** 100V ca - 240V ca 50Hz/60Hz 0,5A **Salida:** 5V cc 2.5A

### ¡Felicitaciones por su nueva tableta!

Se proporciona esta guía para ayudarle a empezar rápidamente con el uso de su tableta. Porfavor, lea cuidadosamente y guárdelo para futuras consultas.

Porfavor asegúrese de que los elementos que se muestran a continuación se incluyen en el paquete

> Tableta Teclado en español con puerto USB y Touchpad Eliminador de corriente Manualde usuario

·Consulte elmanualde usuarioparaobtenerinstruccionesdetalladas, cumplimientos normativos e información de soporte.

· Use el asistente de instalación para configurar el dispositivo fácilmente.

·Apague eldispositivocuandonolo estéusando.

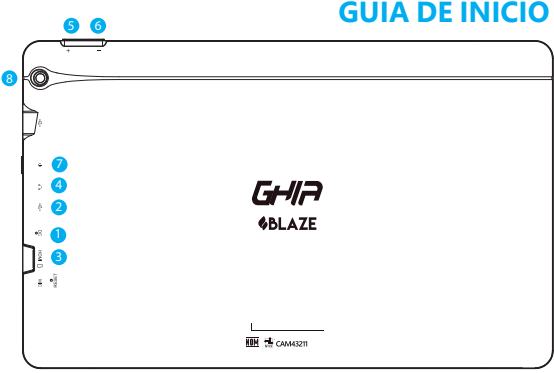

- 1.- Puerto de carga
- 2.- Puerto USB
- 3.- Entrada HDMI
- 4.- Entrada auriculares
- 5.- Control de volúmen +
- 6.- Control de volúmen -
- 7.- Botón de encendido / apagado
- 8.- Cámara trasera

## **ENCENDIDO / APAGADO**

#### **Encendido:**

Para iniciar el dispositivo, mantenga pulsado el botón de encendido hasta que aparezca la pantalla de arranque. La carga del sistema operativo puede tardar unos minutos.

#### **Apagado:**

Para apagar el ordenador, siga los siguientes pasos:

- 1. De click en el icono de Windows en la parte inferior izquierda.
- 2. De click en el botón de apagado
- 3. Escoja la opción de apagar

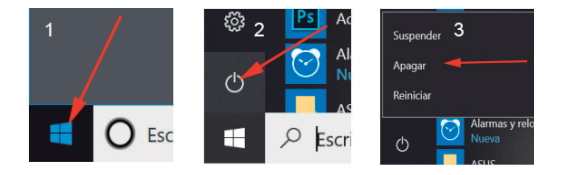

\*NOTA (Es recomendable apagar su equipo de la manera descrita anteriormente, de otra forma, podría perder información)

Si no puede apagar el ordenador de forma normal, mantenga pulsado el botón de encendido por mas de 4 segundos, esto forzara el apagado del mismo.

**Consejo:** El dispositivo entrará en modo reposo si permanece inactivo unos minutos. Puede pulsar brevemente cualquier botón para reactivarlo.

#### **Encendido y apagado de la pantalla**

· Pulse brevemente el botón de encendido o cierre el dispositivo para apagar la pantalla.

# **CARGA DE BATERÍA**

· El dispositivo cuenta con una batería recargable. No es necesario llevar a cabo la instalación de la misma. Simplemente, cargue el dispositivo cuando éste indique que la carga de la batería es baja.

· Para cargar la batería, conecte el dispositivo a un contacto normal de pared utilizando el adaptador de corriente que se proporciona. Normalmente lleva entre 5 y 6 horas cargar la batería completamente. Nota:

a. Le recomendamos utilizar únicamente el cargador que se proporciona con el dispositivo.

b. Puede utilizar el dispositivo incluso durante la carga de la batería.

c. Antes de utilizar el dispositivo por primera vez, le recomendamos cargar la batería.

d. Para un rendimiento óptimo, las baterías de ion-litio deben utilizarse regularmente. Si no utiliza el dispositivo con frecuencia, asegúrese de cargar la batería al menos una vez al mes.

e. Si la batería del dispositivo queda totalmente descargada, conecte el adaptador de corriente a un contacto durante, al menos, 5 o 10 minutos antes de comenzar a utilizarlo.

f. En algunos casos, los dispositivos que se han cargado durante períodos de tiempo prolongados, no consiguen arrancar de nuevo.

En este caso, deberá reiniciar el dispositivo.

# **CONEXIÓN A INTERNET**

- · Mueva el cursor hasta la esquina superior derecha y arrastre el borde hacia abajo para mostrar la barra de funciones.
- · Pulse el ícono para abrir todos los ajustes y seleccione «Redes e internet».
- · Pulse sobre la red a la que quiera acceder y después pulse «Conectar». Su dispositivo tratará de establecer una conexión con dicha red. Si la conexión se lleva a cabo con éxito, aparecerá el mensaje «Conectado» bajo el nombre de la red.

#### Nota:

Si no dispone de conexión a internet, compruebe esta configuración y verifique que está conectado a una señal WiFi disponible.

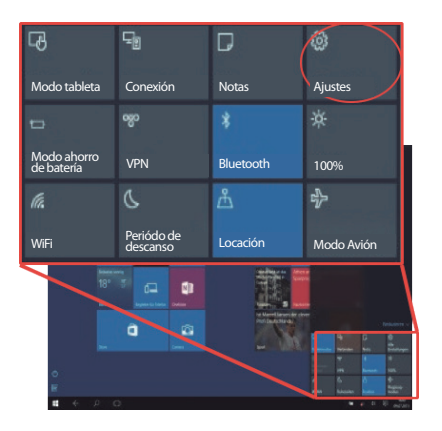

## **PANTALLA DE INICIO**

Una vez encendido el sistema, aparecerá la pantalla de inicio. Cada uno de los íconos ofrece un acceso rápido a sus programas.

Al pulsar el ícono del menú, se muestra el menú de inicio. Aquí encontrará información del usuario, los últimos documentos utilizados y enlaces al explorador de archivos y la configuración del sistema.

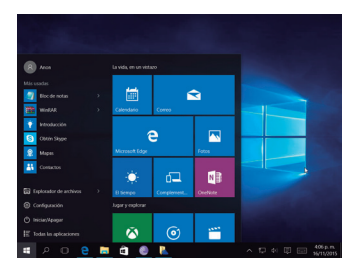

Acceso directo Accesos rápidos a sus programas, puede modificar su disposición para adaptarla a sus necesidades personales

Inicio Muestra las opciones de apagado

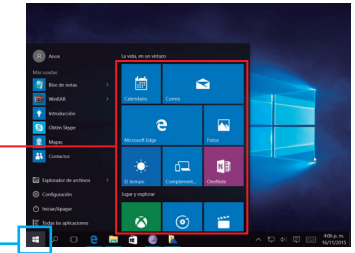

Listado de programas Pulse este ícono para mostrar una lista de todos los programas instalados por orden alfabético en el borde izquierdo de la pantalla.

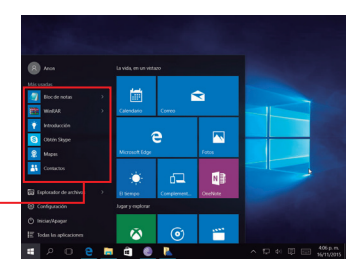

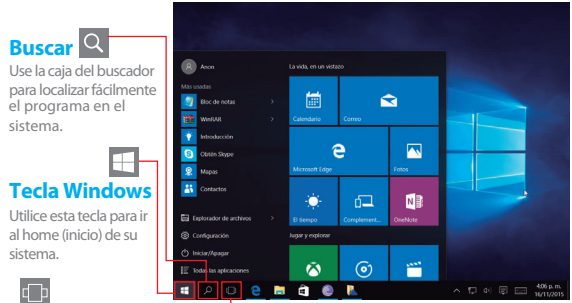

Pulse este ícono para mostrar todas las aplicaciones abiertas. La aplicación activa también se muestra como la primera ventana de la lista. Atención: Esta función no está disponible cuando no hay ninguna aplicación de ejecución.

## **BARRA DE FUNCIONES**

Desplace el puntero a la esquina superior derecha y arrastre hacia abajo para mostrar la barrade funcionestal y como se indica enla imagen.

Aquí encontrará información y ajustes importantes. De forma alternativa, pulsando la teclade la cualdesea obtener mayorinformación.

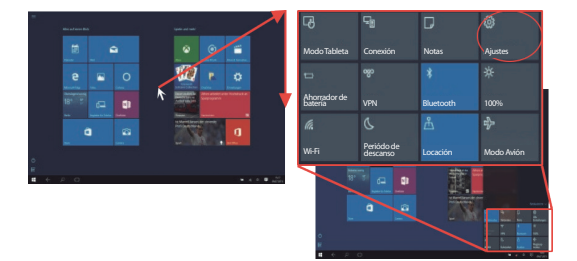

## **ELEMENTOS DE LA BARRA DE FUNCIONES**

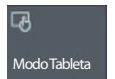

Cambio entre ventanas de estilo tradicional <sup>y</sup> modo tableta

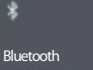

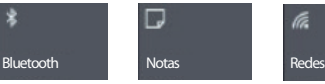

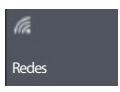

Activar y desactivar Abre el programa Activar y desactivar <br>Bluetooth de notas One Note WiFi

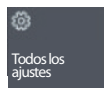

Acceso a la<br>configuración delsistema

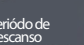

Activar periódos de reposo

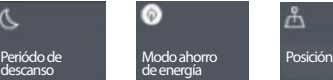

Activar modo de Geolocalización<br>ahorro de energía

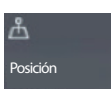

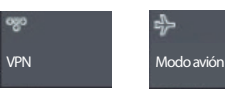

Establecer y<br>configurar conexiones VPN Modo Avión<br>(Se desactivarán<br>todas las conexiones<br>inalámbricas)

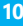

Usted puede hacer válida su Garantía y obtener Soporte en el domicilio del importador mencionado en la Póliza de Garantía y en los Centros de Servicio Autorizados GHIA

#### Aguascalientes

Av. Fundición # 1103 Colonia Altavista, C.P. 20040, Aguascalientes, C.P. 39355 Aguascalientes Tel: (449)153 0433

#### **Campeche**

Coahuila #178-A Barrio de Santa Ana C.P. 24050 Campeche, Camp. Conmutador: (981) 811 1348 Tel: (614) 417 0557

#### Culiacán

Calle Ignacio Ramírez # 958 Pte Col. Jorge  $^{\circ}$ Almada, C.P. 80200 Culiacán, Sin. Tel: (667) 715 7940

#### **Guadalajara**

Av. Mariano Otero No 2489 Colonia Jardines de la Victoria, C.P. 44900 Guadalajara, Jalisco. Tel/Fax: (33) 38121413

#### León

Blvd. Hilario Medina 7001 Colonia San Jose Del Consuelo, C.P. 37200 León, Guanajuato. Tel: (477) 776 9252

#### Morelia

Gertrudis Bocanegra #500 Col. Centro C.P. 58000 Morelia, Mich. Tel: (443) 315 0015

#### **Acapulco**

Miguel Lopez de Legazpi No. 5 Col. Hornos Acapulco, Guerrero Tel: (744) 688-24-24

#### Chihuahua

Av. De las industrias No. 6500 Circuito industrial Sur bodega #20 CP 31105 Chihuahua, Chih.

#### CDMX Taller

Av. del Taller # 92 Colonia Transito, C.P. 06820 Delegación Cuauhtemoc, Ciudad de México Tel: (55)5132 0282

#### **Hermosillo**

Av.Campeche #484 Col. Pimentel C.P. 83188 Hermosillo, Son. Tel: (662) 236 6150

#### Mérida

Calle 50 Col. Centro, entre calle 53 u 55 Conmutador: 01 (999) 912 2200

#### Oaxaca

Carlos Ma. Bustamante No. 802 Colonia Centro C. P. 68000 Oaxaca, Oaxaca. Tel: 951 514 10 65

#### Cancún

Tonina #24 Bodega 2 Zona Industrial Región 97, CP 77520 Cancún, Q. Roo. Tel: (99) 8886 9090

#### Colima

Calle Ignacio Sandoval No. 147 Colonia Centro, CP 28000 Colima, Colima. Tel: (312) 136 1294

#### Durango

Av. Felipe Pescador Pte. No. 971 Zona Centro Durango, Durango Tel: (618) 811 5097

#### La Paz

Melchor Ocampo No. 714 Colonia Centro C. P. 23000 La Paz, BCS. Tel: (612) 122 5612

#### **Monterrey**

Blvd. Diaz Ordaz 3937 Santa María . C.P. 64650 Monterrey NL. Tel: (818) 333 3880

#### Puebla

Blvd. San Felipe #1010 Col. Real del Monte, CP 72060 Puebla, Puebla Tel: (222) 2304470

#### Pachuca

Reforma Agraria #503 Col. Javier Rojo Gómez, CP 42030 Pachuca De Soto, Hidalgo Tel: (771) 148 1842

#### Tampico

Calle No. 9 # 114 Colonia Jardin 20 de Noviembre. Ciudad Madero, Tamaulipas Tel: 8331260215

#### **Tlaxcala**

Carretera Ocotlan -Chiautempan No. 16-B. Comunidad de Ocotlan, C.P. 90100 Tlaxcala, Tlaxcala, Tel: (246) 462 1467

#### Tuxtla

3<sup>°</sup> Poniente Sur #1252. Barrio San Francisco, Entre 12 y 13 Sur, CP 29066 Tuxtla Gtz, Chis. Tel: (01961) 611 1846

#### Zacatecas

Calle Blvd. Adolfo Lopez Mateos No. 311 C.P. 98000 Zacatecas, Zacatecas Tel: 492-922-19-53

#### Querétaro

Calle Reforma Agraria #99 Col. Casa Blanca, CP 76030 Querétaro, Qro. Tel: (442) 2155616

#### **Tepic**

Calle San Luis 269 Sur. Colonia San Antonio, Entre Calle Eulogio Parra u Dr. Martinez, C.P. 63159 Tepic, Nay. Tel: (311)2134626

### **Toluca**

Av. Independencia Oriente #914 CoL Reforma u Ferrocarriles Nacionales, CP.50026 Toluca, Edo, De México, Tel: (722) 213 1871

### Veracruz

Calle Velazquez de la Cadena N° 533. entre las calles de Av. Pino Suarez y Jimenes Colonia Centro, C,P. 91700, Veracruz, Veracruz Tel: (229) 1781626

#### San Luis Potosí

Calle García Diego #129 Col. Los Ángeles, Barrio de Tequisquiapan CP 78230 San Luis Potosí, S.L.P. Tel: (444) 817 4458

#### Tijuana

Blvd. Tercera Oeste #17520 Fracc. Garita Otay, C.P. 22430 Tijuana, B.C. Tel: 664-647-59-14

#### Torreón

Av. Lerdo de Tejada #1508 Ote. Col. Centro, CP. 27000 Torreón, Coah. Tel: (01871) 7224285

#### Villahermosa

Avenida Periférico Carlos Pellicer Cámara #710. C.P. 86150 Villahermosa, Tab. Tel: (993) 3543 950

## **NOTAS**

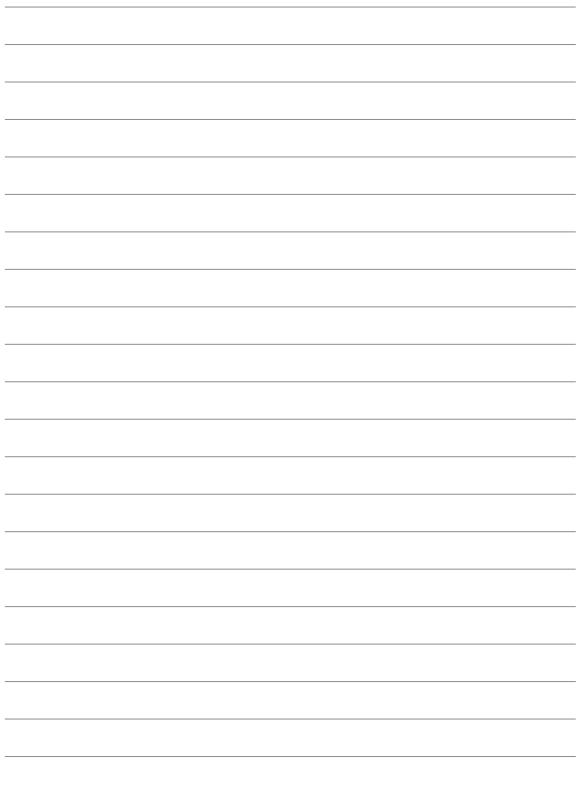

## **NOTAS**

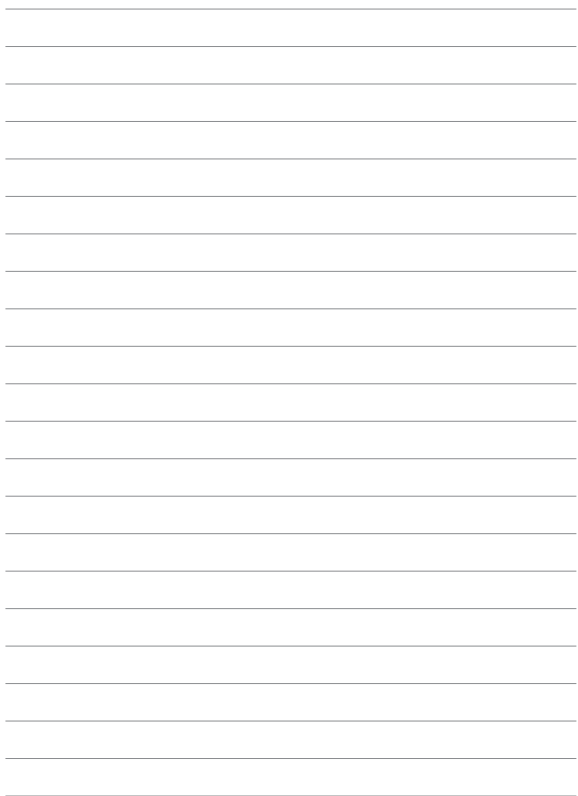

# Póliza de Garantía

GHIA garantíza este producto contra fallas en su funcionamiento o defectos de fabricación, en todas sus partes, componentes y mano de obra, por un periodo de 1 año, para la unidad principal y por tres meses para los accesorios incluidos en el paquete (batería, cargador, cables, etc.), contando a partir de la fecha de compra indicada en la presente póliza de garantía, siempre y cuando sea dentro del territorio de los Estados Unidos Mexicanos.

1.- Para la validación de ésta, se deberá presentar el producto defectuoso junto con la presente póliza de garantía completamente llenada y sellada por el distribuidor que realizó la venta en el lugar donde fue adquirido el producto o en cualquier Centro de Servicio Autorizado GHIA.

2.- En el caso que esta póliza se extravíe o no se encuentre completa o debidamente llenada y sellada por el distribuidor, se podrá validar el periodo de garantía con la factura original o comprobante de venta, expedida con el producto, siempre y cuando dicha factura o comprobante de venta incluya el número de serie del producto.

3.- El tiempo de reparación en ningún caso podrá exceder los treinta días calendario contados a partir de la fecha de recepción del producto en cualquiera de los Centros de Servicio GHIA.

EXCLUSIONES: GHIA se exime de hacer efectiva esta póliza de garantía en los siguientes casos:

- · Cuando el producto se hubiese utilizado en condiciones distintas a las normales.
- · Cuando el producto no hubiese sido operado de acuerdo con el instructivo de uso que lo acompaña.
- · Cuando el producto hubiese sido alterado o reparado por personas no autorizadas por GHIA.

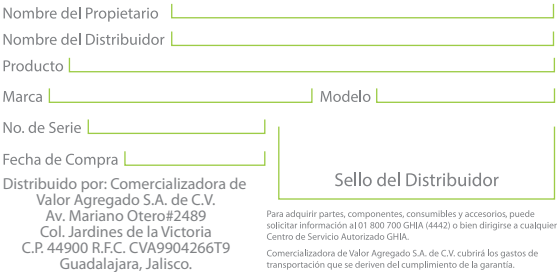

transportación que se deriven del cumplimiento de la garantía.

### www.ghia.com.mx / 01800 700 GHJA (4442)